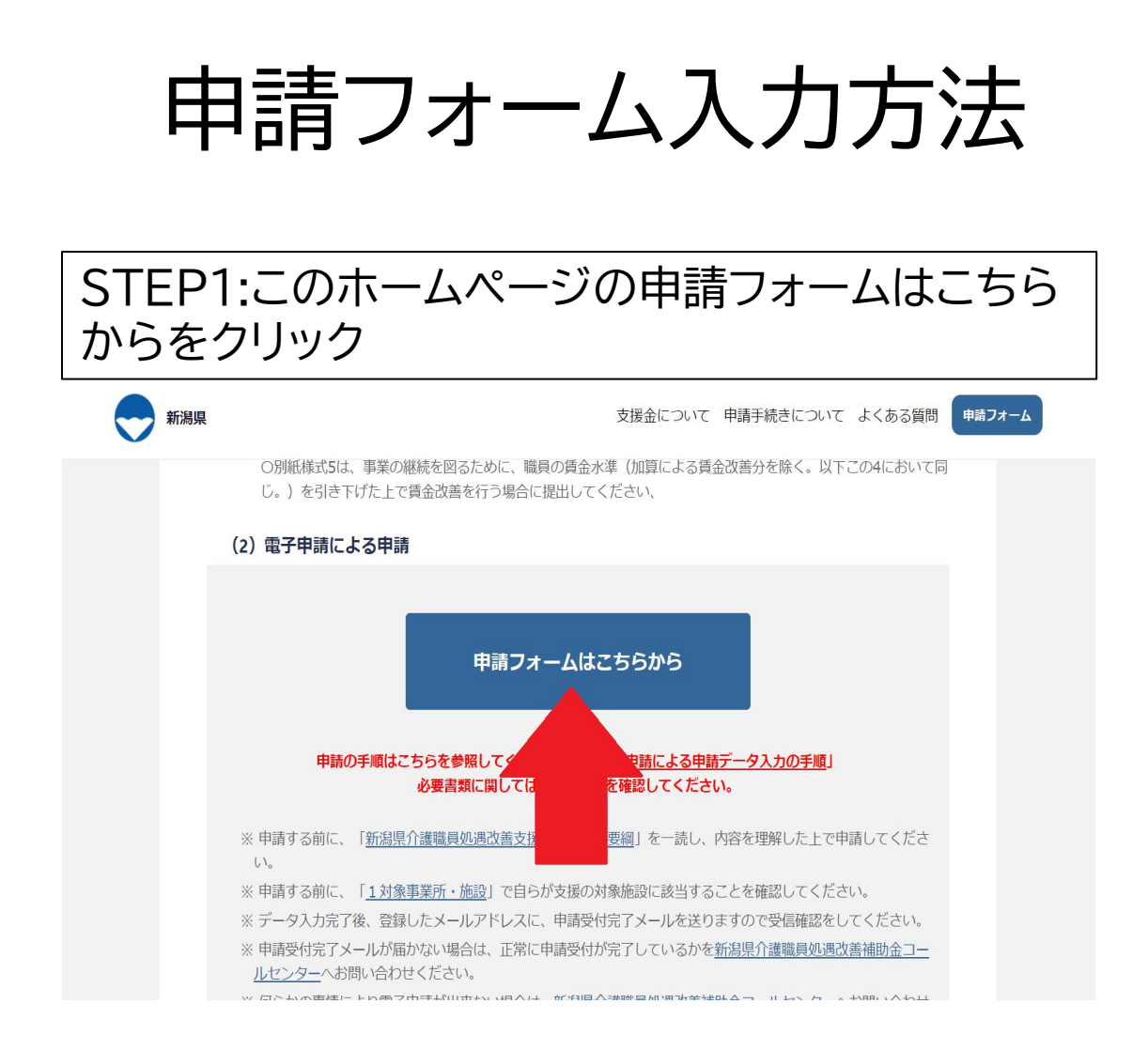

### 申請フォームのページに移ります

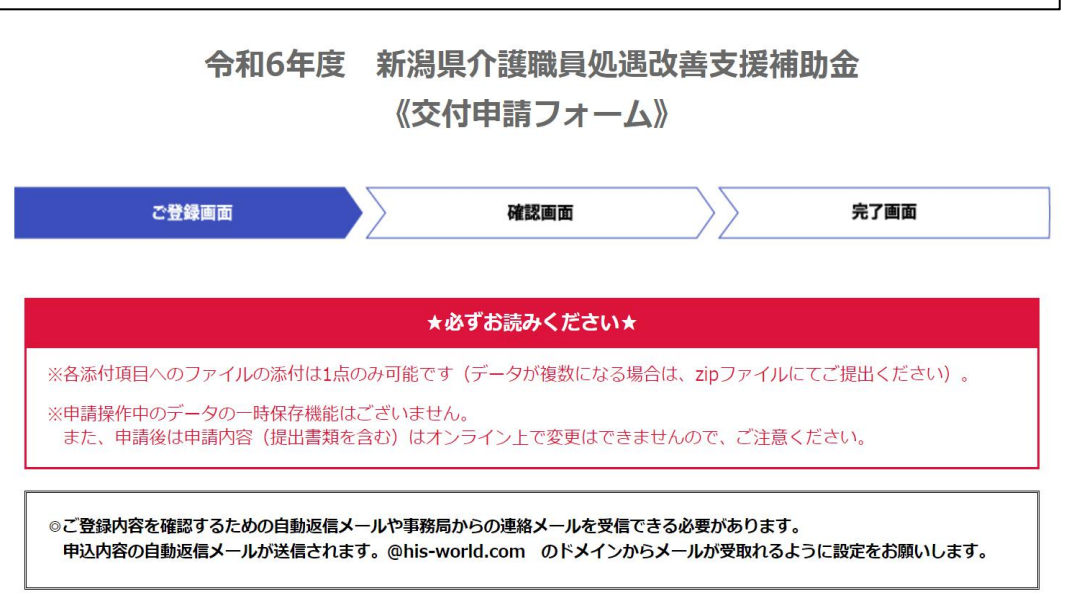

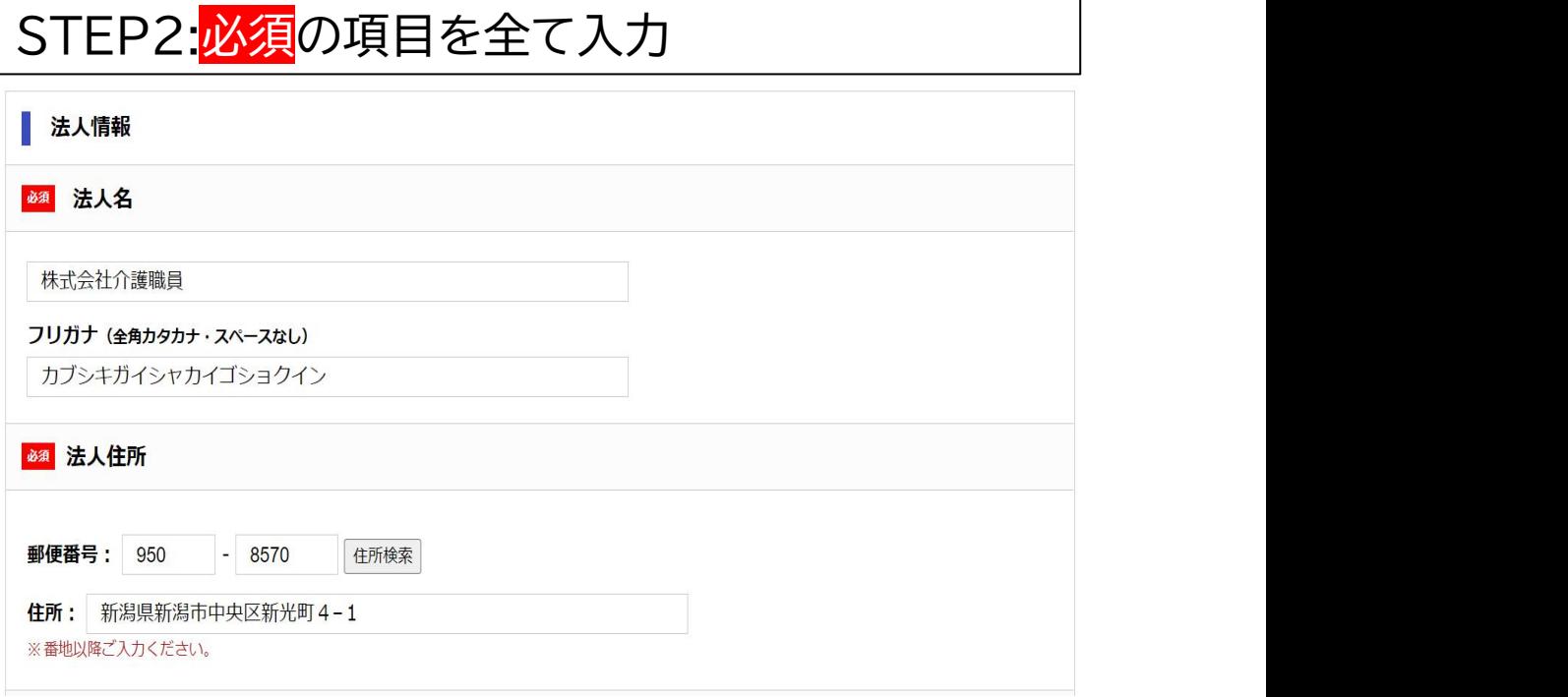

# 入力ミスや漏れがあるとエラーが表示されます

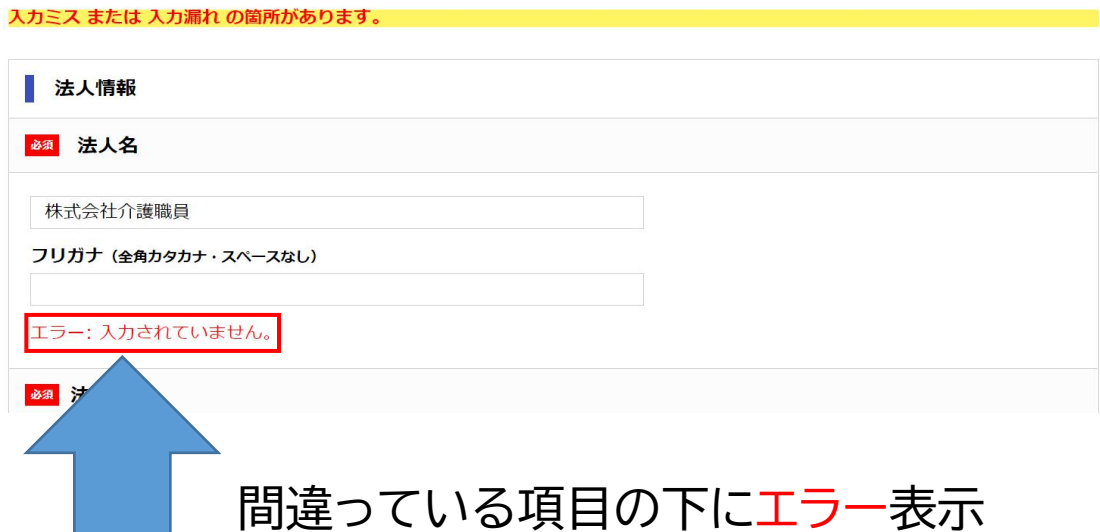

STEP3:ファイルを選択から提出書類の添付をす る しょうしょう しゅうしょう しゅうしょく

提出書類

※必ずExcelファイル形式でご提出くだいさい。

◎ 交付申請書 (別紙様式1、別紙様式1-2、別紙様式1-3)

※別紙様式1、別紙様式1-2、別紙様式1-3は1ファイルにまとめたExcelファイルにて添付してください。 ※様式のオレンジ色のセルが全て「O」になっていることを確認してください。

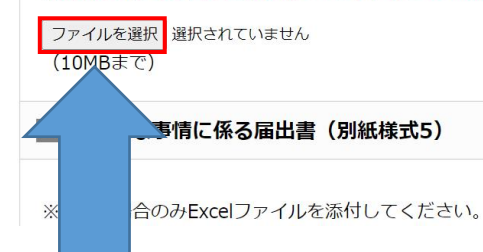

### 問題がなく添付できるとファイルを選択の隣にファ イル名が入力されます

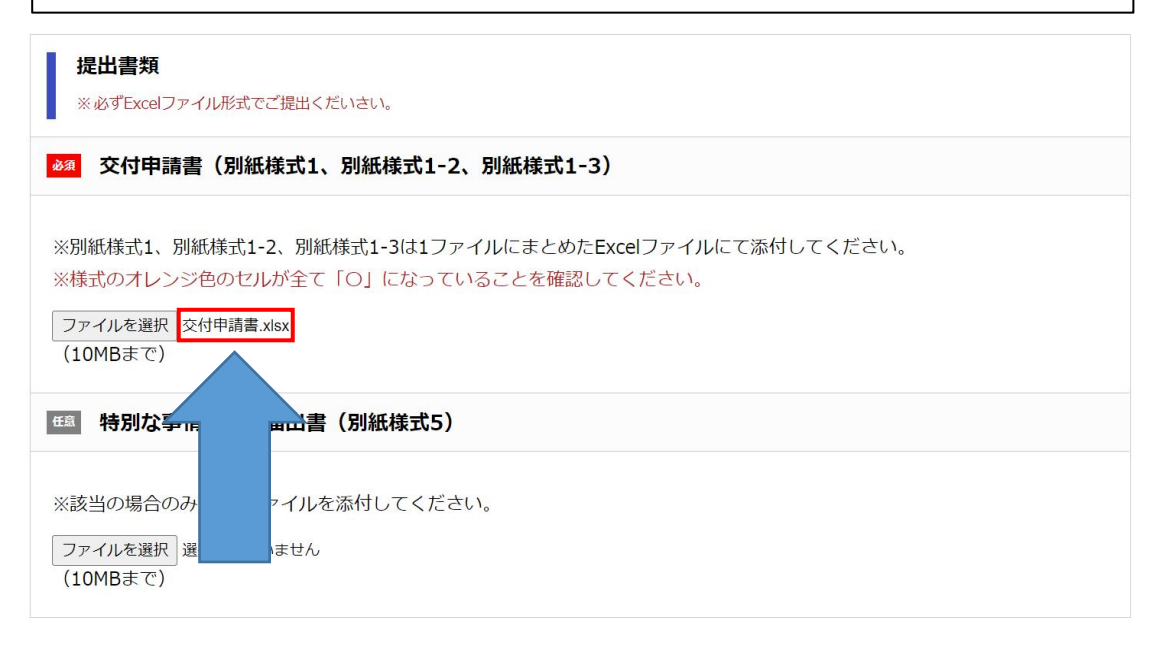

# STEP4:確認・同意事項にチェックし(2箇所)、 確認画面へ<mark>をクリック</mark>

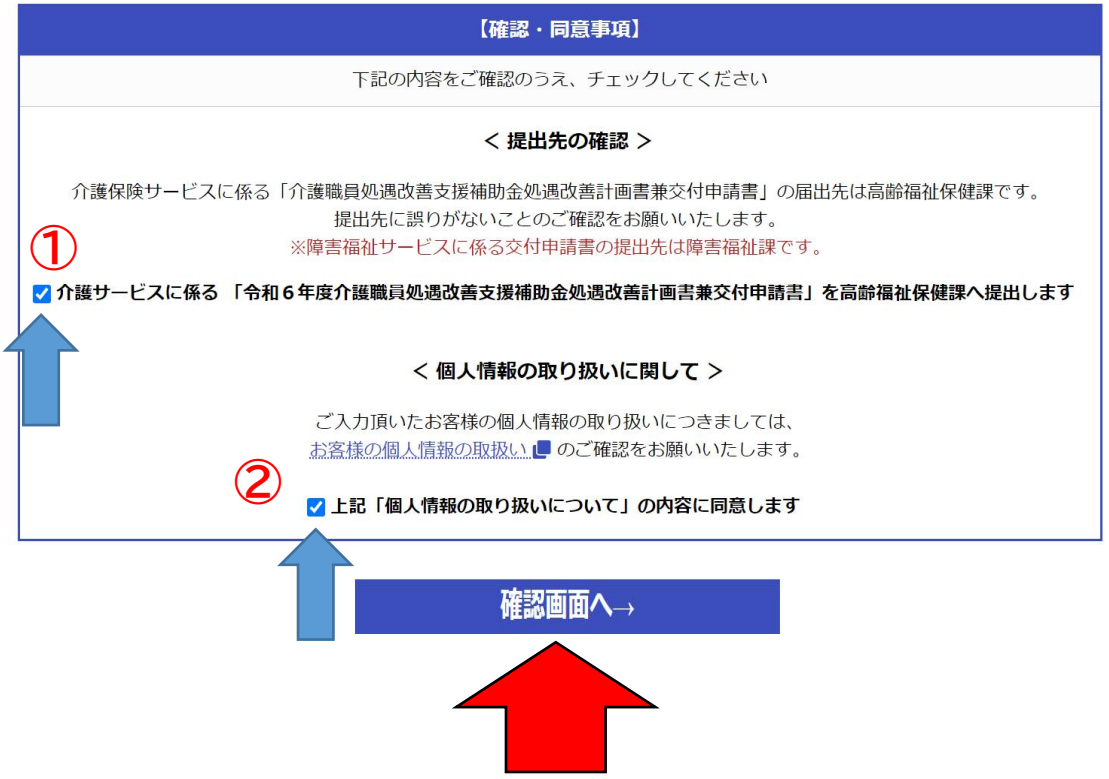

# STEP5:ページが変わり、入力内容の確認

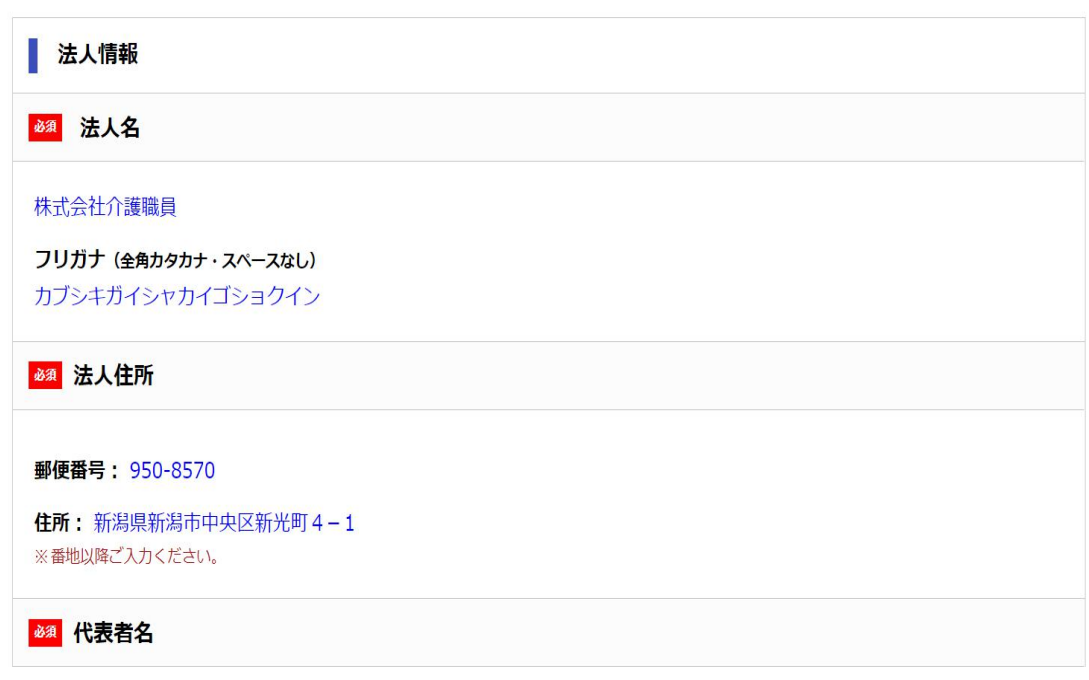

## STEP6:画面の一番下部までスクロールをして送信

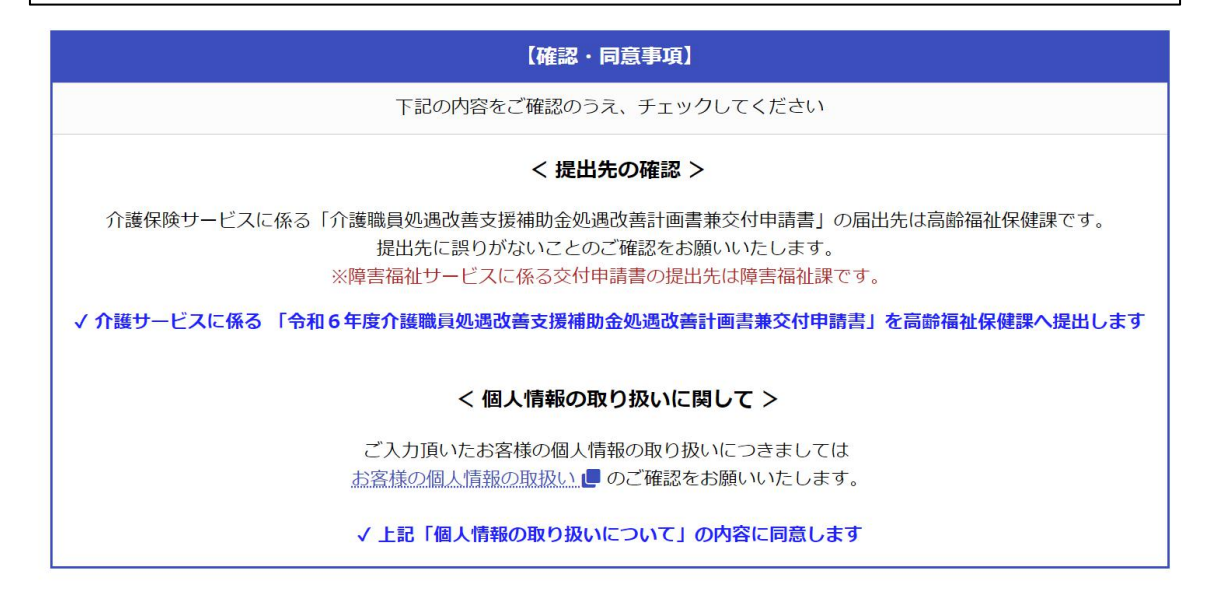

STEP7:登録完了。登録したメールアドレスにメー ルが届きます。メールが届かなかったり間違いが あった場合はコールセンターへお電話をして下さい

送信→

←戻る

令和6年度 新潟県介護職員処遇改善支援補助金

#### 《交付申請フォーム》

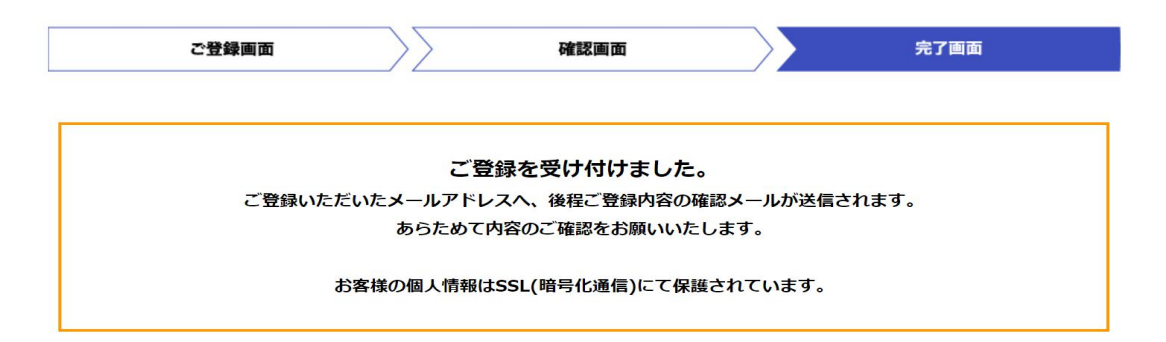